2024/03/15 20:20 1/2 Define origin on stage

## **Define origin on stage**

• Define an origin on stage (coordinate system on stage)

Note: zactrack uses a right handed cartesian coordinate system. X+ and Y+ axis are located on the floor and Z+ axis looks into the ceiling.

The origin can be chosen freely anywhere on stage. It is recommended to align the X or Y axes parallel to the stage. Usually downstage center is a common origin with an X+ axis orientation towards stage right parallel to the stage. Y+ axis looks upstage and Z-axis looks into the ceiling.

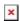

- Mark the defined origin visible with a sticker or a tape
- Mark the direction of the positive X-Axis by sticking a tape or a sticker somewhere along the x+ axis.
- Set up the LEICA Disto S910
- Go to Show Editor and tap Define in the Points Section
- Tap Disto and aim the laser of the Leica Disto S910 on the marked origin
- Tap Measure

Note: Tablet will BEEP after successful measurement

- Tap Disto and aim the laser of the Leica Disto S910 on the X+ axis mark
- Tap Measure

Note: Tablet will BEEP after successful measurement

- Tap 0k
- Tap Set

Note: You'll loose all previous measurements!

Now you are ready to Measure Points

## **RELATED TOPICS**

- Relocate measuring tool
- Validate Points
- Measure Points

Last update: 2020/05/25 11:52

From:

https://manual.zactrack.com/ - zactrack

Permanent link:

https://manual.zactrack.com/doku.php?id=smart:define\_origin

Last update: 2020/05/25 11:52

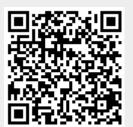